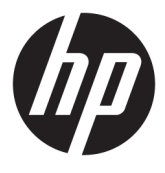

# מדריך למשתמש

© Copyright 2019 HP Development Company, L.P.

Windows הוא סימן מסחרי או סימן מסחרי רשום של Corporation Microsoft בארצות הברית ו/או במדינות אחרות.

המידע המובא במסמך זה עשוי להשתנות ללא הודעה . תנאי האחריות היחידים התקפים למוצרים של HP מפורטים בהצהרת האחריות המפורשת המצורפת למוצרים ולשירותים. אין לפרש דבר מהכתוב במסמך זה כבסיס לאחריות נוספת. HP לא תישא באחריות לתקלות טכניות או לתקלות עריכה או השמטות במסמך זה.

HSN-DL01 :RMN

מהדורה ראשונה: אוקטובר 2019

מק"ט מסמך: 1BB60466-L

## **על אודות המדריך**

**אזהרה!** מצביע על מצב מסוכן, כלומר, מצב שאם לא יימנע תוצאותיו **עלולות** להיות פציעות חמורות או מוות.

- **זהירות:** מצביע על מצב מסוכן כלומר, מצב שאם לא יימנע תוצאותיו **עלולות** להיות פציעות קלות עד בינוניות.
- **חשוב:** הערה שמציינת שהמידע חשוב אך אינו מתייחס לסיכונים אפשריים (לדוגמה, הודעות המתייחסות לנזקי רכוש ). הודעה שמזהירה את המשתמש כי אי-ביצוע התהליך בדיוק כפי שמתואר עלול לגרום לאבדן נתונים או לנזק לחומרה או לתוכנה. וכן, הערה שמכילה מידע חיוני שמסביר מושג או את הדרך להשלמת משימה.
	- **הערה:** מכיל מידע נוסף שנועד להדגיש או להשלים נקודות חשובות בטקסט הראשי.
		- **עצה:** עצות מועילות להשלמת משימה.

iv

# תוכן העניינים

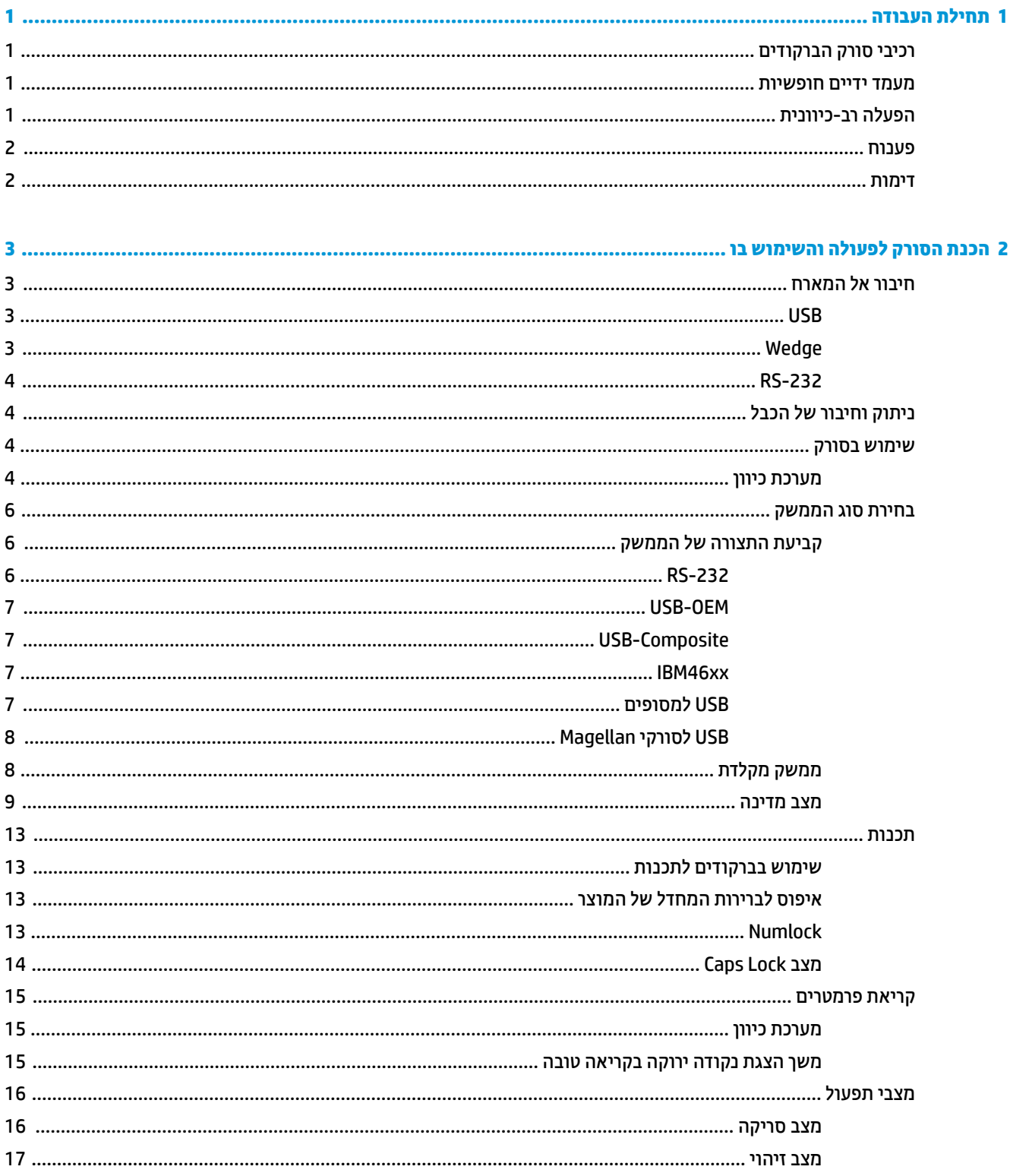

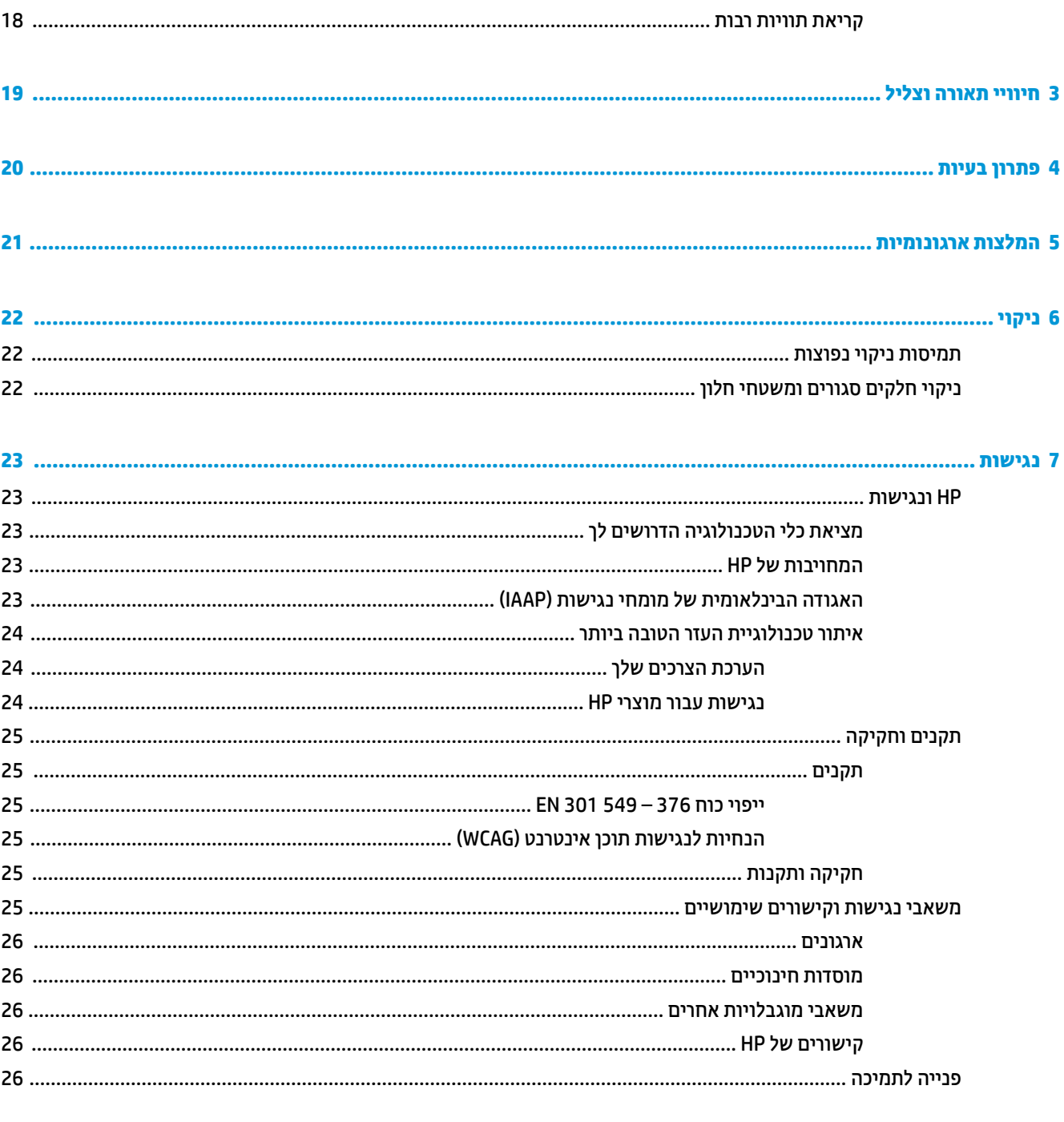

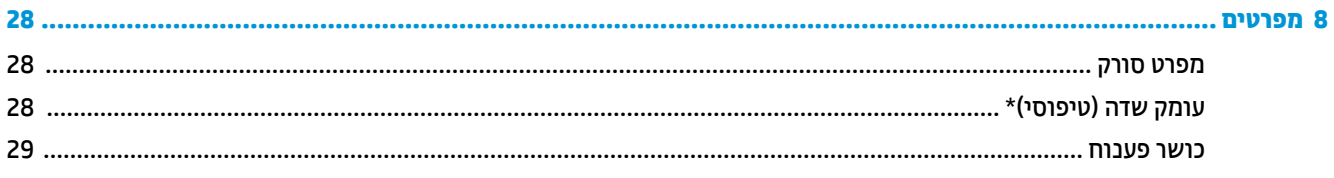

# **1 תחילת העבודה**

<span id="page-6-0"></span>למידע בנושא תקינה ובטיחות, עיין במסמך *Notices Product*) הודעת מוצר) שסופק בערכת התיעוד. כדי לגשת למדריך <u>למשתמש העדכני ביותר, היכנס לאתר http://www.hp.com/support ובצע את ההוראות המופיעות על גבי המסך כדי לאתר </u> את המוצר שלך. לאחר מכן, בחר **Guides User**) מדריכים למשתמש).

## **רכיבי סורק הברקודים**

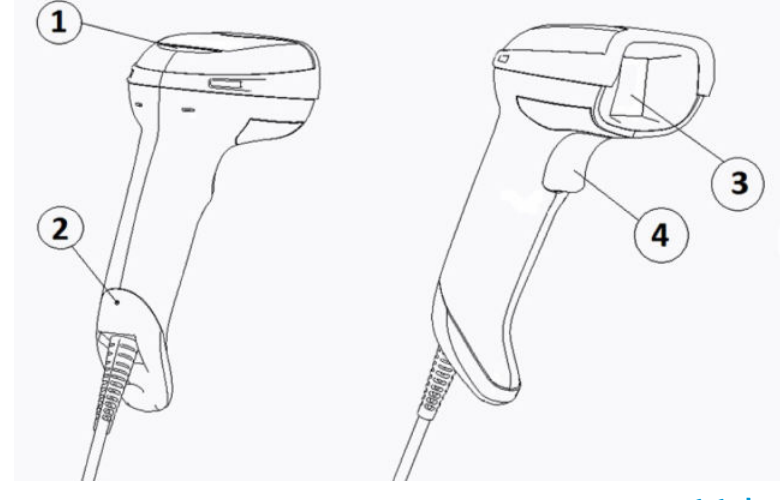

#### **טבלה 1-1 רכיבי סורק הברקודים**

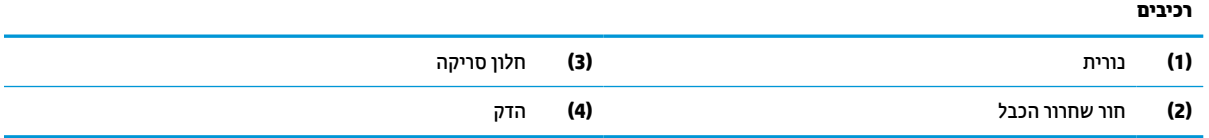

### **מעמד ידיים חופשיות**

זמין מעמד ידיים חופשיות או מעמד משולב, בהתאם לדגם. חורי המעמד מחזיקים את סורק הברקוד בזווית המאפשרת סריקה בידיים חופשיות, כמו גם מאפשרים לך לאחסן את הסורק.

כאשר תכניס את סורק הברקוד למעמד, מצב הסריקה ישתנה באופן אוטומטי למצב ידיים עצמאיות.

## **הפעלה רב-כיוונית**

סורק הברקוד הוא סורק רקב-כיווני המאפשר לך לסרוק ברקוד בכיוון כלשהו.

**▲** כדי לקרוא סמל או ללכוד תמונה, פשוט כוון את סורק הברקוד ולחץ על ההדק.

**הערה:** אם סורק הברקוד ממוקם במעמד סורק הברקוד, הסורק מזהה באופן אוטומטי את הברקוד שבשדה הראייה באמצעות צימוד מגנטי. הסורק משנה את מערכת הקריאה ממצב הדק למצב חישה אוטומטית.

## **פענוח**

<span id="page-7-0"></span>סורק הברקוד מפענח את כל הקודים הסטנדרטיים D1) לינארי) וברקודי D,2 כולל קודים לינאריים DataBar 1GS, קודי דואר Stacked,GS1 DataBar ,GS1 DataBar Stacked ,GS1 DataBar Expanded Stacked כגון (מוערמים וקודים ,)China Post) Omnidirectional(. הסורק שולח את זרם המידע מהסמל המפוענח למחשב המארח, וכעת הסורק מוכן לקרוא סמל נוסף.

## **דימות**

סורק הברקוד יכול לשמש כמצלמה ללכידת תמונות שלמות או תמונות חלקיות של תוויות, חתימות ופריטים אחרים. לקבלת מידע נוסף, ראה HP Barcode Scanner D-Series Configuration Utility (כלי עזר לתצורה של סורק ברקוד סדרה D של HP).

## <span id="page-8-0"></span>**2 הכנת הסורק לפעולה והשימוש בו**

השתמש בשלבים הבאים כדי להתחבר לסורק הברקודים וליזום לתקשורת עם המארח:

- **.1** חבר את הכבל אל סורק הברקוד ואל המארח (ראה חיבור אל המארח בעמוד 3).
	- **.2** הגדר את תצורת הממשק (ראה קביעת התצורה של [הממשק](#page-11-0) בעמוד 6).
		- **.3** תכנת את קורא הברקוד (ראה תכנות [בעמוד](#page-18-0) 13).

## **חיבור אל המארח**

השתמש באיורים הבאים כדי לקבוע את אופן החיבור לסורק.

### **USB**

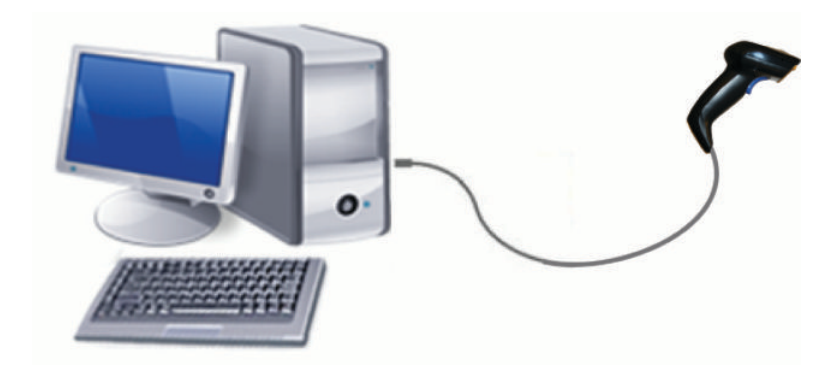

## **Wedge**

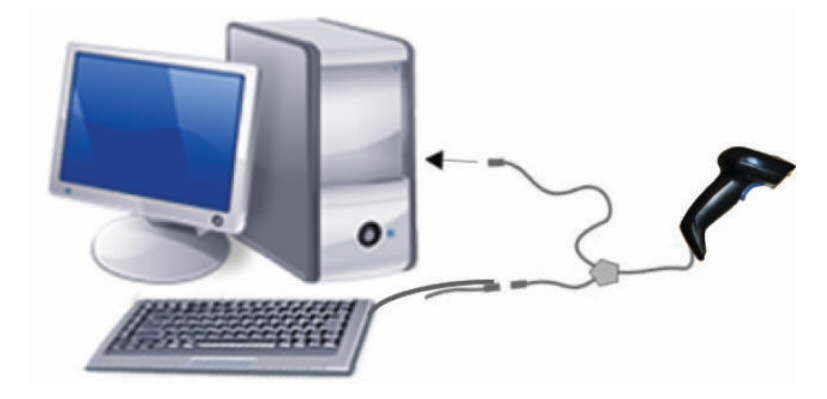

### **RS-232**

<span id="page-9-0"></span>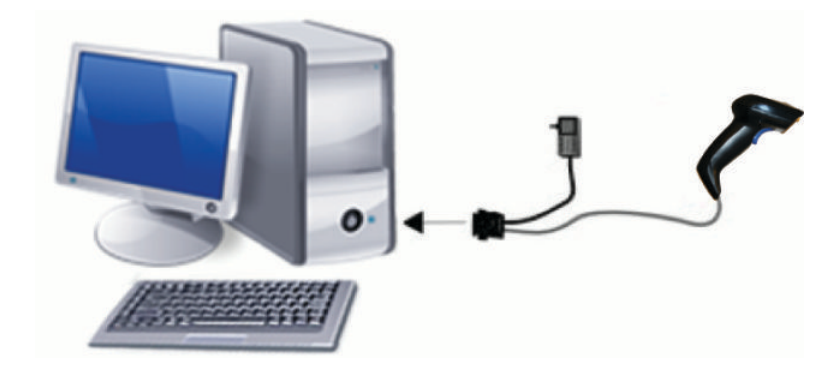

## **ניתוק וחיבור של הכבל**

כדי להסיר את כבל הממשק מסורק הברקוד, פעל לפי השלבים הבאים:

- **.1** הכנס קצה של אטב נייר מיושר לחור השחרור בגב הידית.
	- **.2** תוך הפעלת לחץ, משוך החוצה את הכבל.

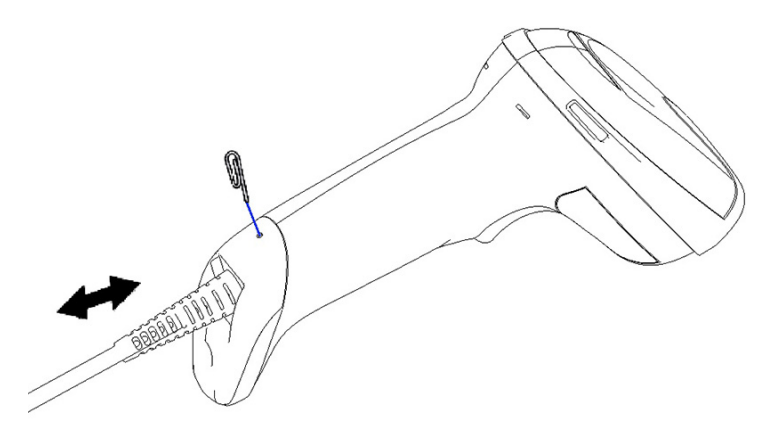

**עצה:** בעת הכנסת הכבל, ודא שתפס המחבר נמצא באותו צד של חור השחרור של סורק הברקוד, והכנס את הכבל עד שהוא נכנס בנקישה למקומו.

## **שימוש בסורק**

### **מערכת כיוון**

סורק הברקוד לוכד ומפענח ברקודים. הוא מצויד בתפקוד חישת-תנועה פנימי המפעיל מערכת כיוון חכמה בעת תנועת התקן החישה. מערכת הכיוון מציינת את שדה הראייה שיש להציב מעל הברקוד.

קרן אדומה מאירה את התווית. שדה הראייה שמציינת מערכת הכיוון יהיה קטן יותר ככל שהסורק קרוב יותר אל הברקוד. מקם קודים בעלי פסים או רכיבים קטנים יותר קרוב יותר אל הקורא, ופסים או רכיבים גדולים יותר רחוק יותר מהקורא.

קריאה טובה מתרחשת אם מערכת הכיוון ממורכזת וכל הברקוד נמצא בשדה הכיוון. קריאה טובה תצוין בצליל ובתאורה של נורית המחוון של "הנקודה הירוקה".

התמונות הבאות מציגות תבניות שונות של מערכת הכיוון.

מחוון נקודה ירוקה של קריאה טובה:

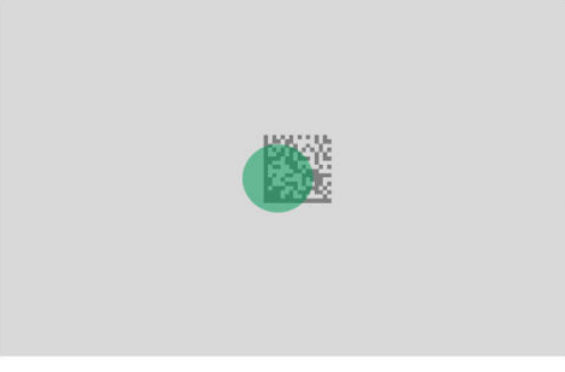

גודל יחסי ומיקום של תבנית מערכת הכיוון:

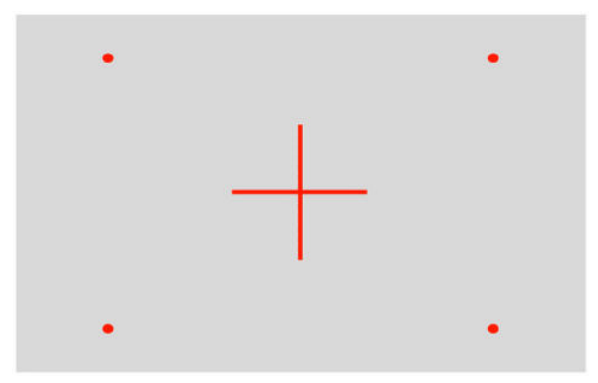

סמל מטריצת D:2

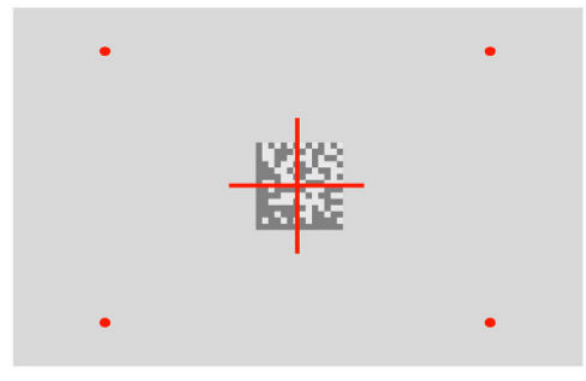

פס לינארי:

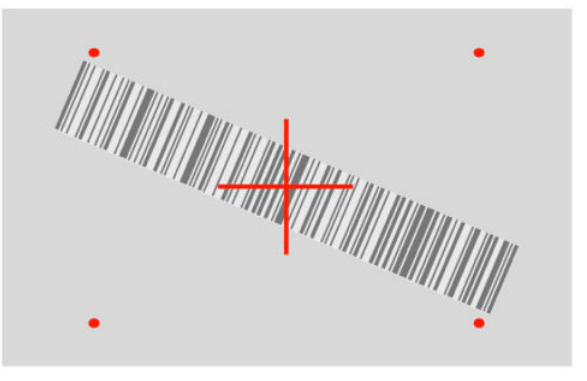

## **בחירת סוג הממשק**

<span id="page-11-0"></span>לאחר חיבור סורק הברקוד למארח שלו, סרוק את הברקוד המתאים של סוג הממשק של המערכת שלך. סורק הברקוד תומך בממשקי המארח הבאים:

- RS-232 STD **+** 
	- $RS-232$  WN  $\bullet$
- כדרש כבל ספציפי) IBM46XX port 9b
	- USB HID POS  $\bullet$
	- USB Toshiba TEC
	- (OEM ,COM ,מקלדת (USB ●
	- (COM + מקלדת (USB Composite
		- Magellan לסורקי USB
			- Keyboard Wedge

### **קביעת התצורה של הממשק**

סרוק ברקוד תכנות מתאים מהרשימה הבאה כדי לבחור את סוג הממשק של המערכת.

**הערה:** שלא כמו מספר מאפיינים ואפשרויות אחרים הניתנים לתכנות, בחירת ממשק מחייבת סריקה של תווית ברקוד תכנות יחידה. אל תסרוק ברקוד Enter) כניסה) או Exit) יציאה) לפני סריקת ברקוד בחירת ממשק.

ממשקים מסוימים דורשים שהסורק יתחיל במצב מושבת בעת הפעלתו. אם נדרשת תצורת סורק נוספת כאשר הסורק במצב זה, לחץ על ההדק והחזק אותו לחוץ במשך 5 שניות. הסורק יעבור למצב המאפשר תכנות באמצעות קריאת תוויות ברקוד.

### **RS-232**

**RS-232** 

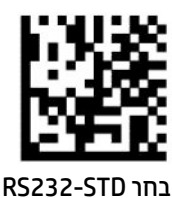

—————————————————————————

RS-232 Wincor-Nixdorf

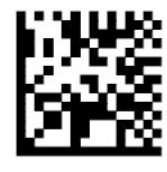

RS232-WN בחר

OPOS/UPOS/JavaPOS עם לשימוש RS-232

— — — — — — — — — — — — — — — — — — — — — — — —

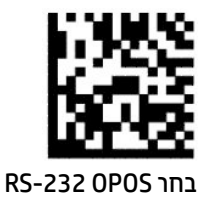

RS-232 מבצע סימולציה של ממשק USB Com

<span id="page-12-0"></span>— — — — — — — — — — — — — — — — — — — — — — — —

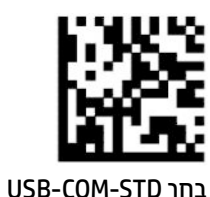

### **USB-OEM**

(OPOS/UPOS/JavaPOS עבור לשימוש ניתן (USB-OEM

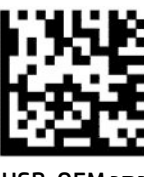

USB-OEM בחר

### **USB-Composite**

USB-Composite

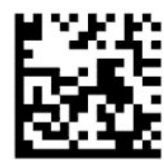

USB-Composite בחר

### **IBM46xx**

IBM46xx Port 9b

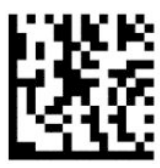

IBM46xx Port 9b בחר

### **USB למסופים**

USB HID POS

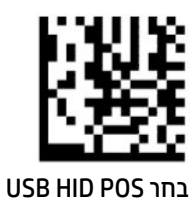

USB Toshiba TEC

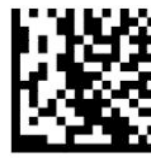

USB Toshiba TEC בחר

### **Magellan לסורקי USB**

Magellans עבור USB

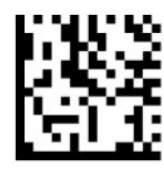

בחר USB לסורקי Magellan

## **ממשק מקלדת**

השתמש בקודי התכנות לבחירת אפשרויות למקלדת USB ולממשקי Wedge.

<span id="page-13-0"></span>—————————————————————————

AT, 25-286 /2PS, ,30-286 ,50 Z,50 ,60 ,70 ,80 ,90 ו95- עם קידוד מקשים סטנדרטי

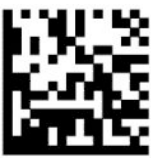

KBD-AT בחר

מקלדת Wedge Keyboard עבור 2PS AT IBM עם קידוד מקשים סטנדרטי אבל ללא מקלדת חיצונית

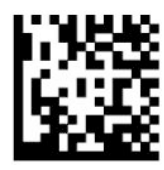

KBD-AT-NK בחר

— — — — — — — — — — — — — — — — — — — — — — — — AT, 25-286 /2PS, ,30-286 ,50 Z,50 ,60 ,70 ,80 ,90 ו95- עם מקש חלופי

— — — — — — — — — — — — — — — — — — — — — — — —

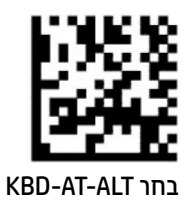

<span id="page-14-0"></span>מקלדת Wedge Keyboard עבור 2PS AT IBM עם קידוד מקשים חלופי אבל ללא מקלדת חיצונית

— — — — — — — — — — — — — — — — — — — — — — — —

— — — — — — — — — — — — — — — — — — — — — — — —

— — — — — — — — — — — — — — — — — — — — — — — —

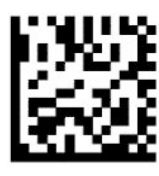

KBD-AT-ALT-NK בחר

מקלדת USB עם קידוד מקשים סטנדרטי

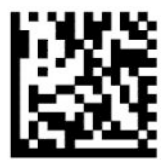

בחר מקלדת USB) ברירת מחדל)

מקלדת USB עם קידוד מקשים חלופי

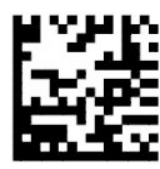

מקלדת USB עם קידוד מקשים חלופי

### **מצב מדינה**

מאפיין זה מציין את המדינה או השפה בה תומכת המקלדת. הממשקים הבאים תומכים בכל מצבי המדינה:

- מקלדת USB עם קידוד מקשים חלופי
- מקלדת USB עם קידוד מקשים סטנדרטי
- AT, 25-286 /2PS, ,30-286 ,50 Z,50 ,60 ,70 ,80 ,90 ו95- עם קידוד מקשים סטנדרטי
- מקלדת Wedge Keyboard עבור 2PS AT IBM עם קידוד מקשים סטנדרטי אבל ללא מקלדת חיצונית
	- AT, 25-286 /2PS, ,30-286 ,50 Z,50 ,60 ,70 ,80 ,90 ו95- ללא מקש חלופי
	- מקלדת Wedge Keyboard עבור 2PS AT IBM ללא קידוד מקשים חלופי אבל ללא מקלדת חיצונית

כל הממשקים האחרים תומכים רק במצבי המדינה הבאים: ארה"ב, בלגיה, בריטניה, צרפת, גרמניה, איטליה, ספרד ושבדיה.

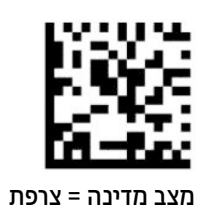

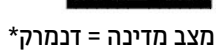

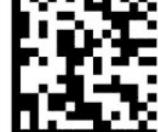

מצב מדינה = רפובליקת צ'כיה\*

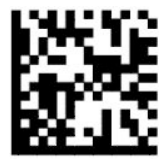

מצב מדינה = קרואטיה\*

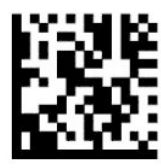

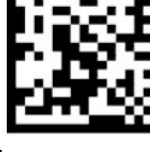

מצב מדינה = בלגיה

—————————————————————————

—————————————————————————

—————————————————————————

— — — — — — — — — — — — — — — — — — — — — — — —

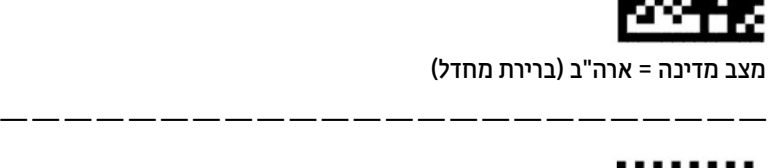

כניסה או יציאה ממצב תכנות — — — — — — — — — — — — — — — — — — — — — — — —

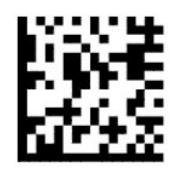

מצב מדינה = צרפתית קנדית\*

—————————————————————————

— — — — — — — — — — — — — — — — — — — — — — — —

—————————————————————————

— — — — — — — — — — — — — — — — — — — — — — — —

— — — — — — — — — — — — — — — — — — — — — — — —

— — — — — — — — — — — — — — — — — — — — — — — —

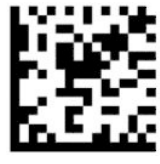

מצב מדינה = גרמניה

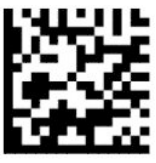

 $*$ מצב מדינה = הונגריה

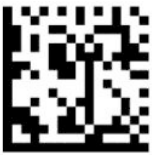

מצב מדינה = איטליה

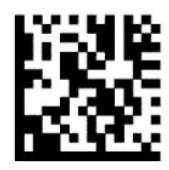

מצב מדינה = יפנית 106 מקשים\*

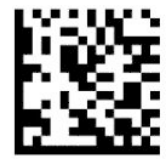

מצב מדינה = ליטאית\*

—————————————————————————

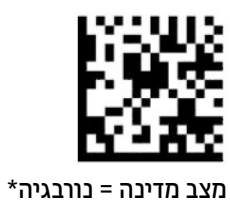

—————————————————————————

— — — — — — — — — — — — — — — — — — — — — — — —

—————————————————————————

— — — — — — — — — — — — — — — — — — — — — — — —

— — — — — — — — — — — — — — — — — — — — — — — —

—————————————————————————

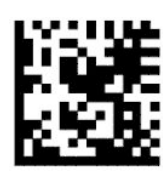

מצב מדינה = פולין\*

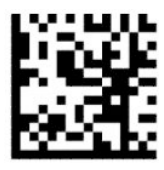

מצב מדינה = פורטוגל\*

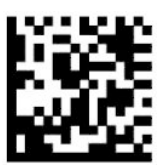

מצב מדינה = רומניה\*

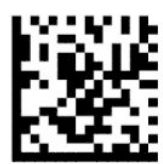

מצב מדינה = ספרד

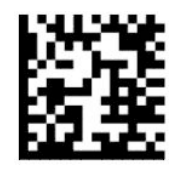

מצב מדינה = שבדיה

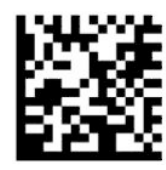

מצב מדינה = סלובקיה\*

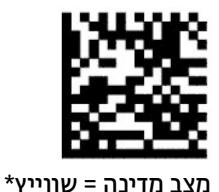

— — — — — — — — — — — — — — — — — — — — — — — —

<span id="page-18-0"></span>— — — — — — — — — — — — — — — — — — — — — — — —

\* תומך רק בממשקים שמופיעים ברשימה תחת התיאור מאפיין מצב מדינה.

### **תכנות**

סורק הברקוד מגיע מהמפעל כשהוא מוגדר במערך של מאפייני ברירת מחדל סטנדרטיים. לאחר סריקת ברקוד הממשק, בחר אפשרויות אחרות והתאם אישית את סורק הברקוד באמצעות ברקודי התכנות הזמינים ב-קביעת התצורה של [הממשק](#page-11-0) [בעמוד](#page-11-0) .6

### **שימוש בברקודים לתכנות**

חלק מתוויות הברקוד לתכנות, כגון Settings Default Reset) אפס הגדרות ברקוד לברירת המחדל), דורש רק סריקת תווית יחידה להפעלת השינוי. ברקודים אחרים דורשים את העברת סורק הברקוד למצב תכנות לפני הסריקה, כדלהלן:

- **.1** סרוק ברקוד Enter) כניסה) או Exit) יציאה) פעם אחת כדי לעבור למצב תכנות.
	- **.2** סרוק את הגדרות הפרמטר.
- **.3** סרוק ברקוד Enter) כניסה) או Exit) יציאה) כדי לאשר את השינויים. סריקה זו מוציאה את סורק הברקוד ממצב תכנות ומחזירה אותו לפעולה רגילה.

### **איפוס לברירות המחדל של המוצר**

אם תרצה להחזיר את סורק הברקוד לתצורה המקורית שלו, סרוק את הברקוד הבא .

**הערה:** הגדרות ברירת המחדל של היצרן מבוססות על סוג הממשק. לפני סריקת תווית זו, בדוק וודא שסורק הברקוד מוגדר לממשק הנכון. לקבלת מידע נוסף, ראה בחירת סוג [הממשק](#page-11-0) בעמוד 6.

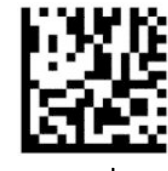

אפס להגדרות ברירת מחדל

## **Numlock**

אפשרות זו מציינת את ההגדרה של מקש Numlock בעת שימוש בממשק מקלדת Wedge. זה ישים רק לממשקי קידוד מקשים חלופיים. היא אינה ישימה למקלדות USB.

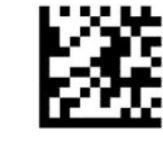

כניסה או יציאה ממצב תכנות

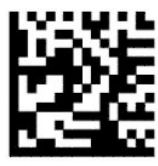

Numlock = מקש Numlock ללא שינוי (ברירת מחדל)

<span id="page-19-0"></span>—————————————————————————

— — — — — — — — — — — — — — — — — — — — — — — —

— — — — — — — — — — — — — — — — — — — — — — — —

— — — — — — — — — — — — — — — — — — — — — — — —

— — — — — — — — — — — — — — — — — — — — — — — —

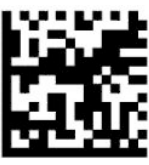

Numlock = מקש Numlock הופעל

## **Caps Lock מצב**

אפשרות זו מציינת את המבנה שבו סורק הברקוד שולח נתוני תווים. זה ישים לממשקי מקלדת Wedge. זה אינו ישים כאשר נבחרה מקלדת בעלת קידוד מקשים חלופיי.

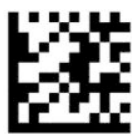

כניסה או יציאה ממצב תכנות

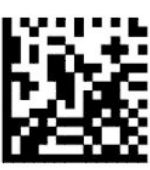

מצב Lock Caps = Lock Caps מושבת (ברירת מחדל)

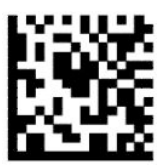

פעיל Caps Lock = Caps Lock מצב

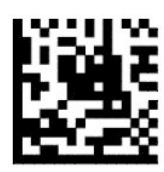

מאופשר אוטומטי Caps Lock = Caps Lock מצב

## **קריאת פרמטרים**

<span id="page-20-0"></span>הזז את סורק הברקוד לעבר המטרה ומרכז את תבנית הכיוון ומערכת התאורה כדי ללכוד ולפענח את התמונה. לקבלת מידע נוסף, ראה <u>[שימוש](#page-9-0) בסורק בעמוד 4</u>.

מערכת הכיוון מפסיקה לרגע לפעול לאחר לכידת תמונה. אם לא זוהה קוד, מערכת הכיוון מופעלת לפני הלכידה הבאה . התאורה תמשיך להאיר עד לפענוח הסמל.

בעת סריקת סמלים, כוון את המרחק בו אתה מחזיק את סורק הברקוד עד ללכידת התמונה .

### **מערכת כיוון**

עומדות לרשותך מספר אפשרויות להתאמת הבקרה של מערכת הכיוון. לקבלת מידע נוסף וקודי ברקוד לתכנות, ראה [מערכת](#page-9-0) כיוון [בעמוד](#page-9-0) .4

### **משך הצגת נקודה ירוקה בקריאה טובה**

סורק הברקוד יכול להקרין נקודה ירוקה כדי לציין קריאה מוצלחת. השתמש בברקודים שלהלן כדי לציין את משך הצגת הנקודה הירוקה לאחר קריאה טובה.

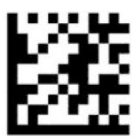

כניסה או יציאה ממצב תכנות

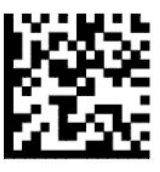

נקודה ירוקה בקריאה טובה מושבתת

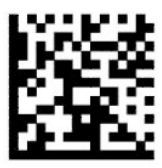

משך נקודה ירוקה בקריאה טובה = קצר (300 מילי-שניות) (ברירת מחדל)

— — — — — — — — — — — — — — — — — — — — — — — —

—————————————————————————

— — — — — — — — — — — — — — — — — — — — — — — —

—————————————————————————

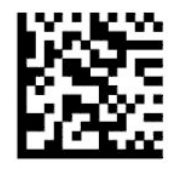

משך נקודה ירוקה בקריאה טובה = בינוני (500 מילי-שניות)

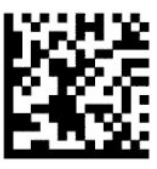

משך נקודה ירוקה בקריאה טובה = ארוך (800 מילי-שניות)

## **מצבי תפעול**

### **מצב סריקה**

ניתן להגדיר את הסורק לפעולה באחד ממספר מצבי סריקה, כדלהלן:

<span id="page-21-0"></span>הפעלה יחידה (ברירת מחדל) – מצב זה קשור להפעלה טיפוסית של סורק ברקוד ידני. לאחר הלחיצה על ההדק, התאורה תופעל והסורק ינסה לקרוא את התווית. הסריקה מופעלת עד להתרחשות אחד המצבים הבאים:

- חלף משך הזמן שתוכנת עבור זמן סריקה מקסימלי.
	- נקראה תווית.
	- ההדק שוחרר.

הפעלה במתקפים רבים – הסריקה מתחילה בעת לחיצה על ההדק וממשיכה לאחר שחרור ההדק עד ללחיצה נוספת על ההדק או עד שחלף משך הזמן שתוכנת עבור זמן סריקה מקסימלי. קריאת תווית אינה מפסיקה את הסריקה. 'גמר זמן לקריאה כפולה' מונע סריקה כפולה לא רצויה בעת שימוש במצב זה.

הדק מוחזק לקריאות רבות – בעת לחיצה על ההדק, הסריקה מתחילה והמוצר יסרוק עד לשחרור ההדק או עד שחלף משך הזמן שתוכנת עבור זמן סריקה מקסימלי\*. קריאת תווית אינה מפסיקה את הסריקה. 'גמר זמן לקריאה כפולה' מונע סריקה כפולה לא רצויה בעת שימוש במצב זה.

מופעל תמיד – התאורה מופעלת כל הזמן והסורק מוכן תמיד לקריאת ברקודים. 'גמר זמן לקריאה כפולה' מונע סריקה כפולה לא רצויה.

הבהוב – תאורת הסורק מהבהבת, ללא קשר למצב ההדק. סריקת ברקוד מתרחשת רק במהלך זמן ההבהוב\*. 'גמר זמן לקריאה כפולה'\* מונע סריקה כפולה לא רצויה.

זיהוי אובייקט – הסורק מחפש שינויים בשדה הראייה שלו. תכנית הכיוון פעילה תמיד כדי להציג את אזור הקריאה המיטבי . אם זוהתה כמות תנועה מוגדרת מראש, מופעלת תאורה לבנה. הסריקה נמשכת עד לקריאת תווית או עד הגעה לזמן הסריקה המרבי.

\*נשלטת באמצעות "זמן הבהוב מופעל" ו"זמן הבהוב מופסק".

— — — — — — — — — — — — — — — — — — — — — — — —

—————————————————————————

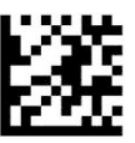

כניסה או יציאה ממצב תכנות

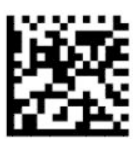

מצב סריקה = לחיצה יחידה על ההדק (ברירת מחדל)

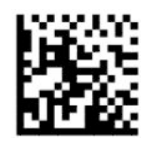

מצב סריקה = לחיצות רבות על ההדק

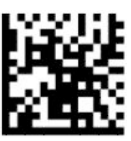

מצב סריקה = הדק מוחזק לקריאות רבות

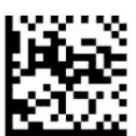

מצב סריקה = הבהוב

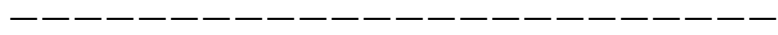

<span id="page-22-0"></span>—————————————————————————

— — — — — — — — — — — — — — — — — — — — — — — —

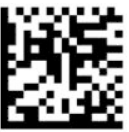

מצב סריקה = פעיל תמיד

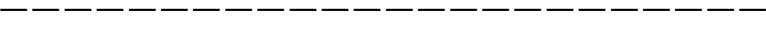

— — — — — — — — — — — — — — — — — — — — — — — —

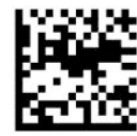

מצב סריקה = מצב מעמד

### **מצב זיהוי**

מצב זיהוי מציין את יכולת סורק הברקוד לפענח תוויות רק כאשר הן קרובות למרכז תבנית הכיוון, שהוא האזור המסומן בצלב אדום. מצב זיהוי הוא תהליך פענוח ושידור שבו ברקודים שאינם נמצאים במרחק המוגדר ממרכז תבנית הכיוון אינם מזוהים או משודרים למארח. הוא פעיל רק כאשר הסורק נמצא במצב "הפעלה יחידה". אם הסורק עובר למצב קריאה אחר, מצב הזיהוי מושבת אוטומטית.

**הערה:** מאפיין זה אינו תואם אל "קריאת תוויות רבות" בנפח קריאה גדול.

— — — — — — — — — — — — — — — — — — — — — — — —

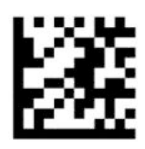

כניסה או יציאה ממצב תכנות

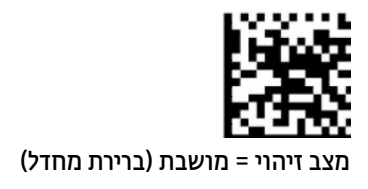

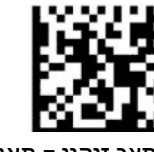

מצב זיהוי = מאופשר

### **קריאת תוויות רבות**

סורק הברקוד מציע מספר אפשרויות לקריאת תוויות רבות. לקבלת תיאורים על תוויות המאפיינים והתכנות, ראה HP Utility Configuration Series-D Scanner Barcode) כלי עזר לתצורה של סורק ברקוד סדרה D של HP(.

<span id="page-23-0"></span>—————————————————————————

# **3 חיוויי תאורה וצליל**

<span id="page-24-0"></span>צפצופי הסורק, והנוריות מהבהבות או משנות את צבען כדי לציין תפקודים ושגיאות שונים של סורק הברקוד. תופעל גם נקודה ירוקה כדי לציין קריאה תקינה. הטבלה שלהלן מפרטת חיוויים אלו.

#### **טבלה 3-1 חיוויי תאורה וצליל**

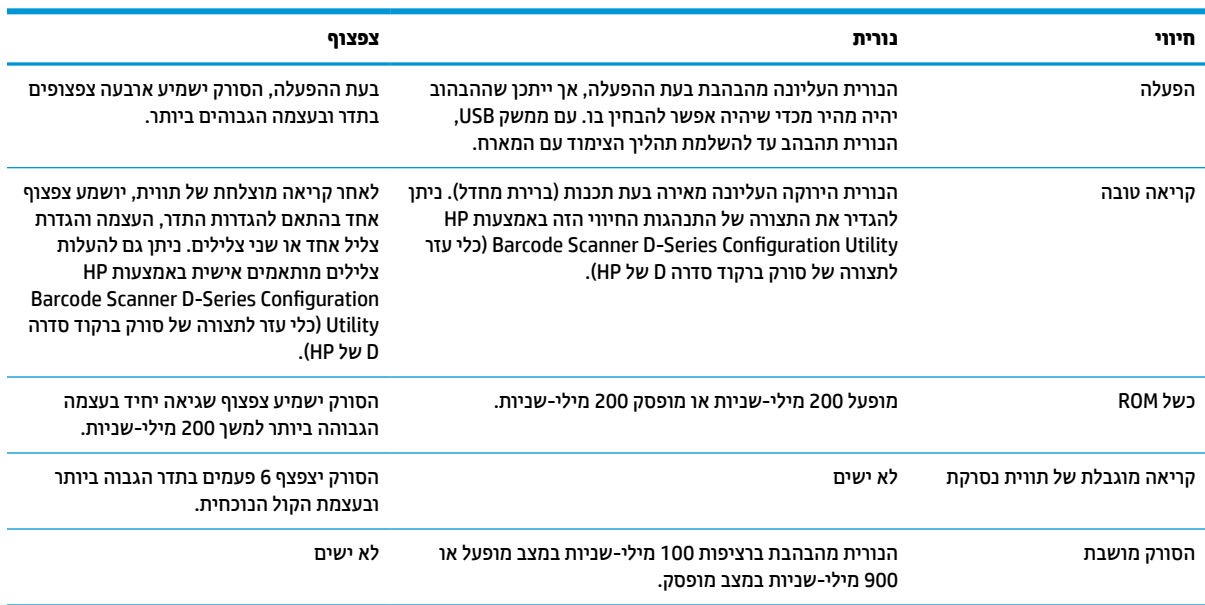

# **4 פתרון בעיות**

#### **טבלה 4-1 פתרון בעיות**

<span id="page-25-0"></span>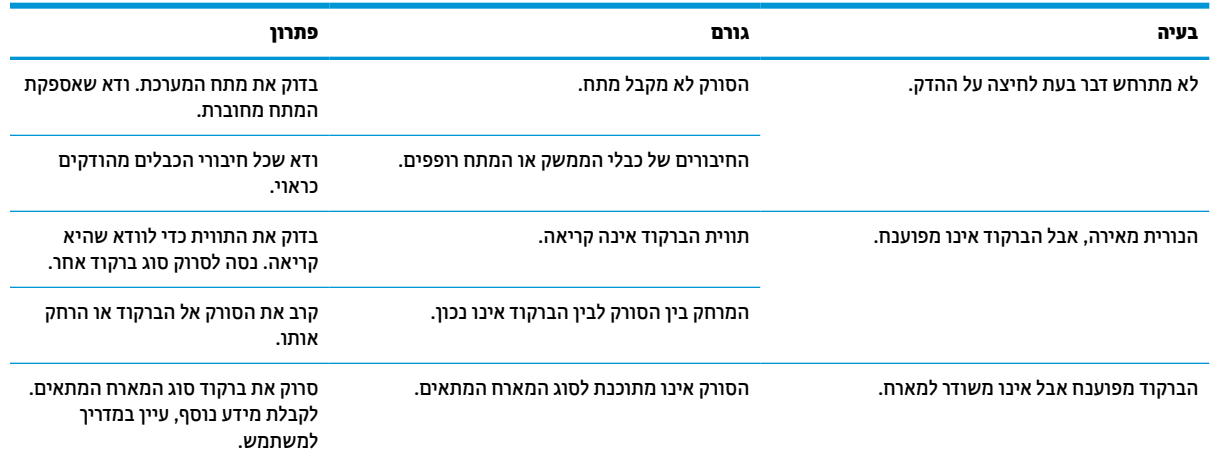

# **5 המלצות ארגונומיות**

<span id="page-26-0"></span>**זהירות:** כדי להימנע מסיכונים אפשריים לפגיעה ארגונומית ולצמצם אותם, עיין בהמלצות להלן:

- צמצם את התנועות החוזרות ונשנות או הימנע מהן.
	- שמור על תנוחה טבעית.
	- הפחת את השימוש בכוח רב או הימנע מכך.
- שמור את הפריטים הנמצאים בשימוש תדיר בטווח גישה נוח.
	- בצע את המשימות בגבהים הנכונים.
	- הפחת את הרעידות או סלק את הגורם להן.
		- הפחת לחץ ישיר או הימנע ממנו.
		- ספק תחנות עבודה הניתנות להתאמה.
			- ספק מרווח נוח.
			- ספק מרווח נוח.
			- ספק סביבת עבודה מתאימה.
				- שפר את נהלי העבודה. $\bullet$

## **6 ניקוי**

<span id="page-27-0"></span>יש לנקות מעת לעת משטחים חיצוניים וחלונות סריקה החשופים לשפיכת נוזלים, מריחות או הצטברויות לכלוך כדי להבטיח את הביצועים הטובים ביותר בעת פעולות סריקה. השתמש בנהלים הבאים כדי לשמור את הסורק במצב פעולה טוב.

**זהירות:** לפני הניקוי, הקפד לכבות את ההתקן ולנתק אותו משקע החשמל.

**חשוב:** אסור להשתמש במטליות או בחומרי ניקוי הגורמים לשחיקה.

## **תמיסות ניקוי נפוצות**

חומרי הניקוי והחיטוי הבאים נבדקו לשימוש בחלקים סגורים.

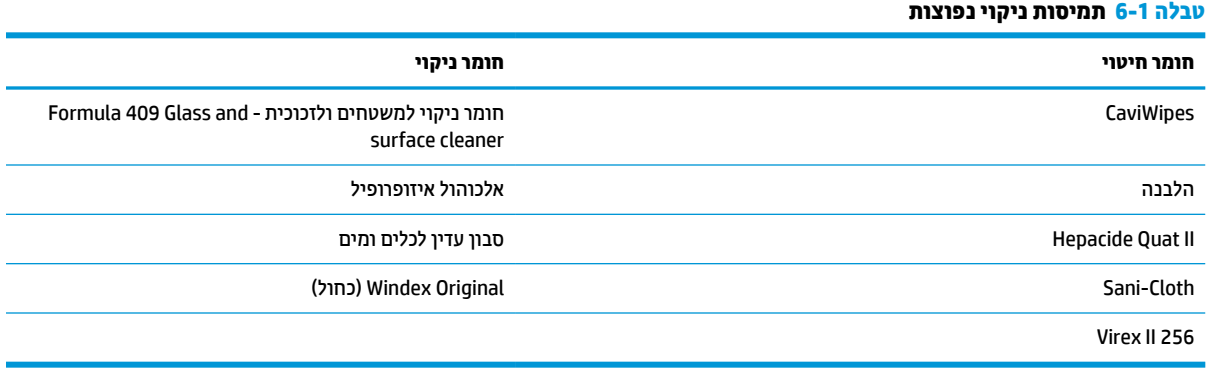

**חשוב:** חומרי החיטוי עלולים לפגוע במתכות. מומלץ לשימוש בהם רק בחלקים סגורים.

אין לרסס או לשפוך את חומר הניקוי ישירות על היחידה.

אסור להשתמש בתמיסות בצורה המרוכזת שלהן.

אסור להשתמש בתרסיסים, בממסים או בחומרים שוחקים.

אסור להשתמש במגבות נייר או במטליות גסות כדי לנקות חלונות.

## **ניקוי חלקים סגורים ומשטחי חלון**

- **.1** הרטב קלות מטלית רכה בתמיסת הניקוי המומלצת. הקפד להרטיב תחילה את המטלית בתמיסה. סחט נוזל עודף מהמטלית.
	- **.2** נגב במטלית את משטח היחידה. השתמש במקלוני צמר גפן, המורטבים קלות, כדי להגיע לפינת ולחריצים .
		- **.3** הסר שאריות כלשהן של חומר הניקוי במטלית יבשה אחרת וודא שהיחידה יבשה.

# **7 נגישות**

## **HP ונגישות**

<span id="page-28-0"></span>משום ש-HP פועלת כדי לשלב גיוון, הכללה ועבודה/חיים במארג החברה, הדבר בא לידי ביטוי בכל הפעילויות שלה.HP שואפת ליצור סביבת עבודה מכלילה המתמקדת בחיבור אנשים לעוצמת הטכנולוגיה בכל רחבי העולם.

### **מציאת כלי הטכנולוגיה הדרושים לך**

טכנולוגיה מסוגלת לאפשר לך לממש את הפוטנציאל האנושי שלך. טכנולוגיית עזר מסירה את המכשולים ועוזרת לך ליצור עצמאות בבית, בעבודה ובקהילה. טכנולוגיית עזר מסייעת להגביר, לתחזק ולשפר את היכולות התפקודיות של טכנולוגיה אלקטרונית וטכנולוגיית מידע. למידע נוסף, ראה איתור [טכנולוגיית](#page-29-0) העזר הטובה ביותר בעמוד .24

### **המחויבות של HP**

HP מחויבת לספק מוצרים ושירותים הנגישים לאנשים בעלי מוגבלויות. מחויבות זו תומכת במטרות הגיוון של החברה ועוזרת להבטיח שיתרונות הטכנולוגיה יהיו זמינים לכול.

יעד הנגישות של HP הוא לתכנן, ליצור ולשווק מוצרים ושירותים שניתנים לשימוש ביעילות על-ידי כולם, כולל אנשים עם מוגבלויות, באופן עצמאי או בעזרת אמצעי סיוע.

כדי להשיג יעד זה, מדיניות הנגישות קובעת שבע מטרות עיקריות שינחו את פעולות HP. הציפיה היא שכל המנהלים והעובדים של HP יתמכו במטרות אלה וביישום שלהן בהתאם לתפקידיהם ולתחומי האחריות שלהם :

- העלאת המודעות לבעיות נגישות ב-HP, ומתן ההכשרה הדרושה לעובדים כדי לעצב, ליצור, לשווק ולספק מוצרים ושירותים נגישים.
- פיתוח קווים מנחים לנגישות עבור מוצרים ושירותים, והעברת האחריות ליישום קווים מנחים אלה לקבוצות פיתוח מוצרים כאשר זה ישים מבחינה תחרותית, טכנית וכלכלית.
- הכללת אנשים עם מוגבלויות בתהליך הפיתוח של קווים מנחים לנגישות, ובתכנון ובבדיקה של מוצרים ושירותים.
	- תיעוד מאפייני נגישות והפיכת מידע על המוצרים והשירותים של HP לזמין לציבור באופן נגיש .
		- יצירת קשרים עם ספקי טכנולוגיות עזר ופתרונות עזר מובילים.
- תמיכה במחקר ופיתוח פנימיים וחיצוניים אשר משפרים את טכנולוגיית העזר הרלוונטית למוצרים ולשירותים של HP.
	- תמיכה בתקני התעשייה ובקווים המנחים לנגישות וקידום שלהם.

### **האגודה הבינלאומית של מומחי נגישות (IAAP(**

IAAP היא אגודה שלא למטרות רווח המתמקדת בקידום מקצוע הנגישות דרך הרשת, החינוך וההסמכות. המטרה היא לסייע למומחי נגישות לפתח ולקדם את הקריירות שלהם ולאפשר לארגונים לשלב נגישות במוצרים ובתשתית שלהם בצורה טובה יותר.

כחברה מייסדת, HP הצטרפה כדי להשתתף עם ארגונים אחרים בקידום תחום הנגישות. מחויבות זו תומכת ביעד הנגישות של HP שהוא עיצוב, ייצור ושיווק מוצרים ושירותים שניתנים לשימוש ביעילות על-ידי אנשים עם מוגבלויות.

IAAP תחזק את המקצוע על-ידי חיבור אנשים פרטיים, תלמידים וארגונים מכל העולם באופן שיאפשר להם ללמוד זה מזה. אם אתה מעוניין לקבל מידע נוסף, עבור אל [org.accessibilityassociation.www://http](http://www.accessibilityassociation.org) כדי להצטרף לקהילה המקוונת , להירשם לידיעונים וללמוד על אפשרויות החברות.

### **איתור טכנולוגיית העזר הטובה ביותר**

<span id="page-29-0"></span>כל אחד, כולל אנשים בעלי מוגבלויות או מגבלות הקשורות לגיל, צריך להיות מסוגל לתקשר, להביע את עצמו ולהתחבר עם העולם באמצעות טכנולוגיה. HP מחויבת להגדלת המודעות לנגישות בתוך HP ובקרב הלקוחות והשותפים שלנו. בין אם מדובר בגופנים גדולים שקל לקרוא, זיהוי קול שמאפשר לידיך לנוח או כל טכנולוגיית עזר אחרת שעוזרת למצב הספציפי שלך - מגוון טכנולוגיות עזר הופכות את המוצרים של HP לקלים יותר לשימוש. כיצד ניתן לבחור?

#### **הערכת הצרכים שלך**

טכנולוגיה מסוגלת לאפשר לך לממש את הפוטנציאל שלך. טכנולוגיית עזר מסירה את המכשולים ועוזרת לך ליצור עצמאות בבית, בעבודה ובקהילה. טכנולוגיית עזר (AT (מסייעת להגביר, לתחזק ולשפר את היכולות התפקודיות של טכנולוגיה אלקטרונית וטכנולוגיית מידע.

באפשרותך לבחור מבין מוצרי AT רבים. הערכת ה-AT שלך צריכה לאפשר לך להעריך מספר מוצרים, לענות על השאלות שלך ולעזור לך לבחור את הפתרון הטוב ביותר למצבך. תגלה שאנשי מקצוע מוסמכים לביצוע הערכות AT מגיעים מתחומים רבים , כולל בעלי רישיון או הסמכה בפיזיותרפיה, ריפוי בעיסוק, קלינאות תקשורת ותחומי מומחיות אחרים. גם אנשי מקצוע אחרים ללא רישיון או הסמכה יכולים לספק מידע הערכה. ודאי תרצה לקבל מידע על הניסיון, המומחיות והתעריפים של האדם כדי לקבוע אם הוא מתאים לצורכיך.

#### **נגישות עבור מוצרי HP**

הקישורים להלן מספקים מידע על מאפייני נגישות וטכנולוגיית עזר, אם רלוונטיים, הנכללים במוצרי HP שונים. משאבים אלה יסייעו לך לבחור במאפייני טכנולוגיית העזר ובמוצרים הספציפיים המתאימים ביותר למצבך.

- [\(Windows 10 Mobile\)](http://support.hp.com/us-en/document/c05227029) נגישות [אפשרויות](http://support.hp.com/us-en/document/c05227029) [HP Elite x3](http://support.hp.com/us-en/document/c05227029)
	- [אפשרויות](http://support.hp.com/us-en/document/c03543992) נגישות של מחשבי [HP 7 Windows](http://support.hp.com/us-en/document/c03543992)
	- [אפשרויות](http://support.hp.com/us-en/document/c03672465) נגישות של מחשבי [HP 8 Windows](http://support.hp.com/us-en/document/c03672465)
	- [אפשרויות](http://support.hp.com/us-en/document/c04763942) נגישות של מחשבי [HP 10 Windows](http://support.hp.com/us-en/document/c04763942)
- [מחשבי](http://support.hp.com/us-en/document/c03678316) לוח 7 HP Slate הפעלת [מאפייני](http://support.hp.com/us-en/document/c03678316) נגישות במחשב הלוח של Android 4.1/Jelly Bean) HP)
	- [\(Android 4.3, 4.2/Jelly Bean](http://support.hp.com/us-en/document/c03790408)) נגישות [מאפייני](http://support.hp.com/us-en/document/c03790408) הפעלת [HP SlateBook](http://support.hp.com/us-en/document/c03790408) [מחשבי](http://support.hp.com/us-en/document/c03790408)●
- [מחשבי](https://support.google.com/chromebook/answer/177893?hl=en&ref_topic=9016892) [Chromebook HP](https://support.google.com/chromebook/answer/177893?hl=en&ref_topic=9016892) הפעלת [מאפייני](https://support.google.com/chromebook/answer/177893?hl=en&ref_topic=9016892) נגישות במחשב [Chromebook HP](https://support.google.com/chromebook/answer/177893?hl=en&ref_topic=9016892) [או](https://support.google.com/chromebook/answer/177893?hl=en&ref_topic=9016892) [Chromebox](https://support.google.com/chromebook/answer/177893?hl=en&ref_topic=9016892) [שלך](https://support.google.com/chromebook/answer/177893?hl=en&ref_topic=9016892) ([OS Chrome\(](https://support.google.com/chromebook/answer/177893?hl=en&ref_topic=9016892)
	- [Shopping HP](http://store.hp.com/us/en/ContentView?eSpotName=Accessories&storeId=10151&langId=-1&catalogId=10051) ציוד היקפי עבור [מוצרי](http://store.hp.com/us/en/ContentView?eSpotName=Accessories&storeId=10151&langId=-1&catalogId=10051) [HP](http://store.hp.com/us/en/ContentView?eSpotName=Accessories&storeId=10151&langId=-1&catalogId=10051)

אם אתה זקוק לתמיכה נוספת עם מאפייני הנגישות במוצר HP שברשותך, ראה פנייה [לתמיכה](#page-31-0) בעמוד .26

קישורים נוספים לשותפים ולספקים חיצוניים שעשויים לספק סיוע נוסף:

- [\(Microsoft Office ,Windows 10 ,Windows 8 ,Windows 7\) Microsoft](http://www.microsoft.com/enable) של [נגישות](http://www.microsoft.com/enable) על מידע●
	- מידע על [נגישות](https://www.google.com/accessibility/) של מוצרי [Google\) Android, Chrome, Apps Google\(](https://www.google.com/accessibility/)
		- [טכנולוגיות](http://www8.hp.com/us/en/hp-information/accessibility-aging/at-product-impairment.html) עזר ממוינות לפי סוג הליקוי
		- [טכנולוגיות](http://www8.hp.com/us/en/hp-information/accessibility-aging/at-product-type.html) עזר ממוינות לפי סוג המוצר
		- ספקי [טכנולוגיית](http://www8.hp.com/us/en/hp-information/accessibility-aging/at-product-descriptions.html) עזר עם תיאורי מוצרים
		- האגודה לתעשיית [טכנולוגיות](http://www.atia.org/) העזר ([ATIA\(](http://www.atia.org/)

## **תקנים וחקיקה**

### **תקנים**

<span id="page-30-0"></span>סעיף 508 של תקני רגולציית הרכישה הפדרלית (FAR (נוצר על-ידי ועדת הגישה האמריקנית כדי לטפל בגישה למידע ולטכנולוגיית תקשורת (ICT (על-ידי אנשים בעלי מוגבלויות גופניות, תחושתיות או קוגניטיביות. התקנים כוללים קריטריונים טכניים הספציפיים לסוגי טכנולוגיות שונים, וכן דרישות המבוססות על ביצועים שמתמקדות ביכולות התפקודיות של המוצרים הנכללים. קריטריונים ספציפיים מתייחסים ליישומי תוכנה ולמערכות הפעלה, מידע מבוסס-אינטרנט ואפליקציות , מחשבים, מוצרי טלקומוניקציה, וידאו ומולטימדיה ומוצרים בלעדיים בעלי יכולת שליטה עצמית.

### **ייפוי כוח 376 – 549 301 EN**

תקן 549 301 EN נוצר על-ידי האיחוד האירופי במסגרת הצו 376 כבסיס לערכת כלים מקוונת עבור רכישה ציבורית של מוצרי ICT. התקן מציין את דרישות הנגישות התפקודיות החלות על מוצרים ושירותים של ICT, ביחד עם תיאור של הליכי הבדיקה ושיטת ההערכה עבור כל דרישת נגישות.

### **הנחיות לנגישות תוכן אינטרנט (WCAG(**

ההנחיות לנגישות תוכן אינטרנט (WCAG (של יוזמת נגישות האינטרנט של C3W) WAI (עוזרות למעצבי אינטרנט ולמפתחים ליצור אתרים שעונים בצורה טובה יותר על צורכי אנשים בעלי מוגבלויות או מגבלות הקשורות לגיל. WCAG מקדמות נגישות בטווח המלא של תוכן האינטרנט (טקסט, תמונות, שמע ווידאו) ואפליקציות האינטרנט. WCAG ניתנות לבדיקה מדויקת, קלות להבנה ולשימוש ומספקות למפתחי אינטרנט גמישות כדי לחדש. 2.0 WCAG אושרו גם כ[40500:2012](http://www.iso.org/iso/iso_catalogue/catalogue_tc/catalogue_detail.htm?csnumber=58625/)- [IEC/ISO.](http://www.iso.org/iso/iso_catalogue/catalogue_tc/catalogue_detail.htm?csnumber=58625/)

WCAG מתייחסות באופן ספציפי למחסומים המונעים גישה לאינטרנט שנתקלים בהם אנשים בעלי מוגבלויות ראייה, שמיעה , מוגבלויות גופניות, קוגניטיביות ונוירולוגיות, ומשתמשי אינטרנט מבוגרים יותר בעלי צורכי נגישות. 2.0 WCAG מספקות מאפיינים של תוכן נגיש:

- **מורגש** (לדוגמה, על-ידי אספקת חלופות טקסט עבור תמונות, כיתובים עבור שמע, יכולת התאמה של מצגות וניגודיות צבעים)
	- **ניתן לניתוח** (על-ידי אספקת גישה למקלדת, ניגודיות צבעים, תזמון קלט, הימנעות מהתקפים ויכולת ניווט)
		- **ניתן להבנה** (על-ידי אספקת קריאות, אפשרות חיזוי וסיוע קלט)
			- **חזק** (לדוגמה, על-ידי טיפול בתאימות בעזרת טכנולוגיות עזר)

### **חקיקה ותקנות**

נגישות ה-IT והמידע הפכה לתחום בעל חשיבות חקיקתית שהולכת וגדלה. הקישורים המופיעים לעיל מספקים מידע על חקיקה, תקנות ותקנים חשובים.

- [ארצות](http://www8.hp.com/us/en/hp-information/accessibility-aging/legislation-regulation.html#united-states) הברית
	- [קנדה](http://www8.hp.com/us/en/hp-information/accessibility-aging/legislation-regulation.html#canada)
	- [אירופה](http://www8.hp.com/us/en/hp-information/accessibility-aging/legislation-regulation.html#europe)
	- [בריטניה](http://www8.hp.com/us/en/hp-information/accessibility-aging/legislation-regulation.html#united-kingdom)
	- [אוסטרליה](http://www8.hp.com/us/en/hp-information/accessibility-aging/legislation-regulation.html#australia)
	- ברחבי [העולם](http://www8.hp.com/us/en/hp-information/accessibility-aging/legislation-regulation.html#worldwide)

## **משאבי נגישות וקישורים שימושיים**

הארגונים הבאים עשויים להיות משאבים טובים לקבלת מידע אודות מוגבלויות ומגבלות הקשורות לגיל.

**הערה:** זו אינה רשימה ממצה. הארגונים הבאים מסופקים למטרות מידע בלבד. HP אינה נושאת באחריות למידע או לאנשי קשר שתיתקל בהם באינטרנט. הרשימה בדף זה אינה מהווה המלצה של HP.

### **ארגונים**

- האיגוד האמריקני לאנשים עם מוגבלויות (AAPD(
- <span id="page-31-0"></span>● האיגוד לתוכניות המשמשות כטכנולוגיות עזר (ATAP(
	- האיגוד לאובדן שמיעה באמריקה (HLAA(
- מרכז הסיוע הטכני וההכשרה לטכנולוגיית מידע (ITTATC(
	- Lighthouse International
		- האיגוד הלאומי לחירשים
	- הפדרציה הלאומית לעיוורים
- החברה לטכנולוגיית עזר ולהנדסת שיקום של צפון אמריקה (RESNA(
- (TDI) Telecommunications for the Deaf and Hard of Hearing, Inc.
	- יוזמת נגישות האינטרנט של C3W) WAI(

### **מוסדות חינוכיים**

- אוניברסיטת מדינת קליפורניה, נורת'רידג', המרכז למוגבלויות (CSUN(
	- אוניברסיטת ויסקונסין מדיסון, מרכז טרייס
	- התוכנית להתאמת מחשבים של אוניברסיטת מינסוטה

### **משאבי מוגבלויות אחרים**

- התוכנית לסיוע טכני של ADA) חוק אזרחי אמריקה בעלי מוגבלויות)
	- ILO Global Business and Disability רשת●
		- EnableMart •
		- פורום המוגבלויות האירופאי
			- הרשת להתאמת משרות
				- Microsoft Enable ●

### **קישורים של HP**

טופס [האינטרנט](https://h41268.www4.hp.com/live/index.aspx?qid=11387) ליצירת קשר שלנו מדריך הנוחות [והבטיחות](http://www8.hp.com/us/en/hp-information/ergo/index.html) של [HP](http://www8.hp.com/us/en/hp-information/ergo/index.html) מכירות למגזר [הציבורי](https://government.hp.com/) של [HP](https://government.hp.com/)

## **פנייה לתמיכה**

**הערה:** התמיכה תינתן בשפה האנגלית בלבד.

● לקוחות חירשים או כבדי שמיעה שיש להם שאלות בנוגע לתמיכה טכנית או נגישות של מוצרי HP:

- השתמש ב-WebCapTel/VRS/TRS כדי להתקשר אל 656-7058 (877) בימים שני עד שישי, 06:00 עד 21:00 לפי אזור זמן של ההרים.
- לקוחות בעלי מוגבלויות אחרות או מגבלות הקשורות לזמן שיש להם שאלות בנוגע לתמיכה טכנית או נגישות של מוצרי HP יכולים לבחור באחת מהאפשרויות הבאות:
	- התקשר אל 259-5707 (888) בימים שני עד שישי, 06:00 עד 21:00 לפי אזור זמן של ההרים.
		- מלא את הטופס ליצירת קשר עבור אנשים בעלי [מוגבלויות](https://h41268.www4.hp.com/live/index.aspx?qid=11387) או מגבלות הקשורות לגיל.

## **8 מפרטים**

## **מפרט סורק**

#### **טבלה 8-1 מפרט סורק**

<span id="page-33-0"></span>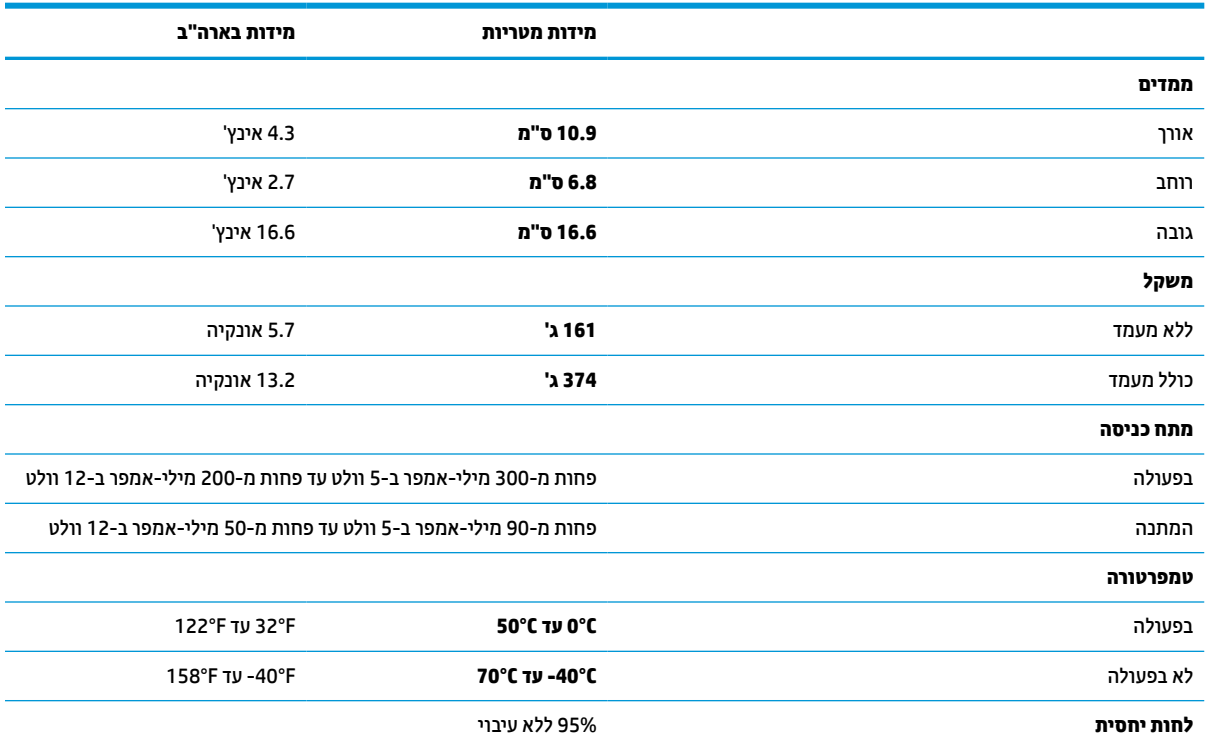

## **עומק שדה (טיפוסי)\***

![](_page_33_Picture_666.jpeg)

#### **טבלה 8-2 עומק שדה (המשך)**

<span id="page-34-0"></span>![](_page_34_Picture_419.jpeg)

\* ⊃ DOF של 13 mil מבוסס על EAN. כל הקודים החד-ממדיים האחרים הם Code 39. כל התוויות ברמה A, אור סביבה טיפוסי, 20°C, הטיית תווית של 20°C.

## **כושר פענוח**

#### **טבלה 8-3 כושר פענוח**

#### **כושר פענוח**

#### **ברקודי חד-ממד**

Code 39 ,UPC/EAN Coupons ,(ISBN / Bookland & ISSN כולל (UPC/EAN/JAN ,(P2 /P5 כולל) (UPC/EAN/JAN ,UPC/EAN/JAN ( , Danish PPT ,(מאופשרת סטנדרטית ביקורת ספרת עם LOGMARS (Code 39 ,Code39 CIP (French Pharmaceutical) ,Code 39 Trioptic ,(מלא ASCII Industrial 2,Interleaved 2 of 5 CIP (HR) ,Standard 2 of 5 ,Interleaved 2 of 5 ,Code 128 ISBT ,Code 128 ,Code 32 (Italian Pharmacode 39) , MSI ,Code 93 ,EAN 128 ,ABC Codabar ,Codabar (NW7) ,Codabar ,Code 11 ,IATA 2 of 5 Air cargo code ,Matrix 2 of 5 ,Discrete 2 of 5 ,of 5 , GS1 DataBar Truncated ,GS1 DataBar Expanded ,GS1 DataBar Limited ,GS1 DataBar Omnidirectional ,Anker Plessey ,Plessey ,PZN .DATABAR Expanded Coupon

#### **קודים דו-ממדיים מוערמים**

הסורק מסוגל לפענח את סוגי הסמלים הבאים באמצעות מסגרות רבות (לדוגמה Inverse Datamatrix ,Multi-Frame Decoding): ניתן להגדיר את תצורת Datamatrix לפרמטרים הבאים: רגיל או מהופך, סגנון ריבוע או מרובע, אורך נתונים (1 - 3600 תווים), Maxicode, קודי QR) QR , Royal Mail Code,Postnet ,Planet Code ,KIX Post ,Japanese Post ,Australian Post) - Postal Codes ,Aztec ,(Multiple QR וקודי ,Micro QR GS1,Micro PDF417 ,MacroPDF ,PDF-417 ,LaPoste A/R 39 ,(Portugal Post ,Sweden Post ,Intelligent Mail Barcode (IMB) ,(RM45CC) GSI ;GS1 DataBar Expanded Stacked ;GS1 DataBar Stacked Omnidirectional ;French CIP13<sup>®</sup>; GS1 DataBar Stacked ,Composites (1 - 12) Databar Composites; קודי דו-ממד מהופכים<sup>,</sup><br>

> a מקובל לטפל בפרמטר זה באמצעות ULE.

b התוכנה יכולה להחיל בקרת פענוח רגילה/הפוכה על סוגי הסמלים הבאים: Datamatrix, QR, Aztec ,QR Micro, ו-Code Sensible Chinese.